# **CONTENIDO**

# **ANEXO E** *ANÁLISIS Y DISEÑO DEL PROTOTIPO*

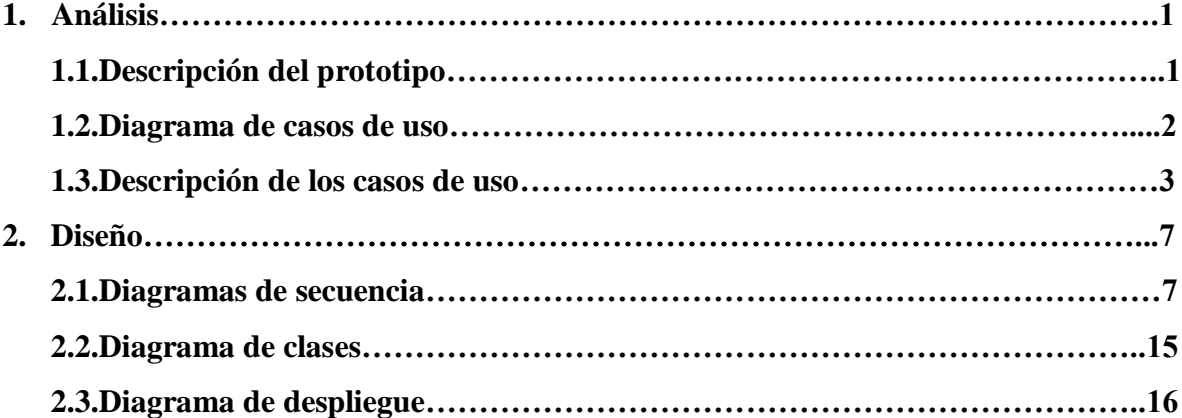

# **LISTA DE FIGURAS**

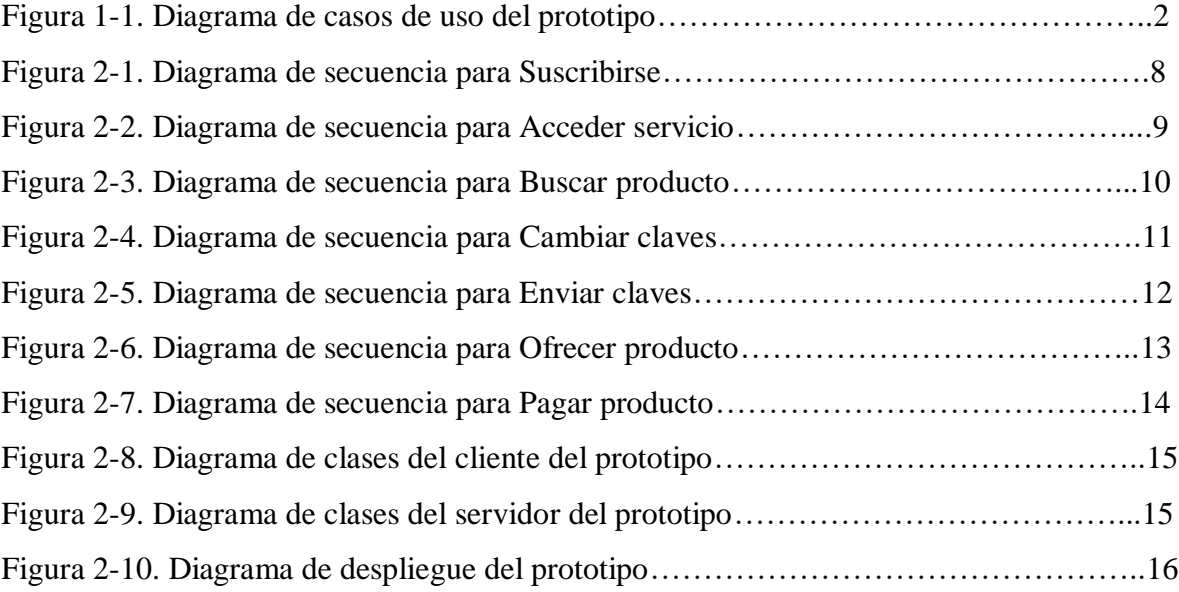

# **ANEXO E ANÁLISIS Y DISEÑO DEL PROTOTIPO**

# **1. ANÁLISIS**

El prototipo mediante el cual se validó la plataforma "P3SIM" consta de dos partes: una parte cliente (un MIDlet J2ME) y una parte servidor que es manejada por el Proveedor del servicio.

Para mayor información acerca del diseño de P3SIM remitirse al Anexo D. El prototipo consiste en la compra y venta de artículos sobre Internet desde un dispositivo móvil (mcommerce).

# **1.1. Descripción del prototipo**

Un usuario puede seleccionar en el MIDlet las siguientes funciones:

- 1. Inicialmente el usuario se suscribe al servicio mediante un menú proporcionado en el MIDlet. La suscripción es un proceso que se realiza una sola vez y en ella el usuario escribe sólo sus datos personales (no se incluye información critica tal como cuentas bancarias). De esta forma el cliente le envía al servidor los parámetros SIM del usuario (en este caso el IMSI y el ICCID).
- 2. Luego el usuario puede acceder al servicio con sólo escoger la opción "Ingresar". Por debajo el MIDlet obtiene una clave simétrica DES que se crea con base en el IMSI del usuario, con esta clave se cifra el IMSI y luego se envía junto con el ICCID del usuario. El proveedor de servicio tiene tanto el IMSI como el ICCID de manera que puede generar la misma clave DES y con ella descifrar la información que le llego, el ICCID actúa como el login. Si la **información no ha sido alterada en el camino**, el Proveedor de servicio debe obtener el IMSI que tiene almacenado en su base de datos, con lo cual quedará autenticado el usuario y se le permitirá el acceso al servicio.
- 3. Una vez el usuario accede al servicio, para que el usuario obtenga una máxima seguridad es recomendable cambiar las claves. Con solo presionar "cambiar claves", el MIDlet actualizará todas las claves simétricas, y si no existe, también la clave pública del proveedor de servicio. Para lograr esto, el Proveedor de servicio le envía al MIDlet las claves en un formato cifrado, de manera que **el MIDlet las descifre y luego almacene**.
- 4. Cuando el usuario va a **buscar un producto**, el puede comprobar que efectivamente los datos del producto son los originales (Integridad de la información) y que el vendedor es realmente quien dice ser. Esto lo logra el MIDlet mediante **la verificación de la firma digital** que acompaña a los datos de dicho producto.
- 5. Para pagar un producto el usuario debe escribir los datos de su tarjeta de crédito. Como esta información es tan crítica, estos datos se **cifran asimétricamente** con la clave RSA pública del proveedor de servicio, de manera tal que la única forma de obtener dicha información sea **descifrándola con la clave privada** del proveedor de servicio del lado del servidor.
- 6. Finalmente para ofrecer un producto, el usuario debe escribir los datos del producto (**pueden ser una gran cantidad de datos**). Por debajo el MIDlet **generará una firma digital** de dichos datos (es mas **eficiente** obtener una firma digital que cifrar todos los datos) y le enviará al proveedor de servicio tanto los datos del producto como su firma. Adicionalmente se da la opción de enviar una foto del producto. Al verificar la firma digital que le llegó, el proveedor de servicio podrá comprobar la integridad de los datos del producto y validar quien los emitió.

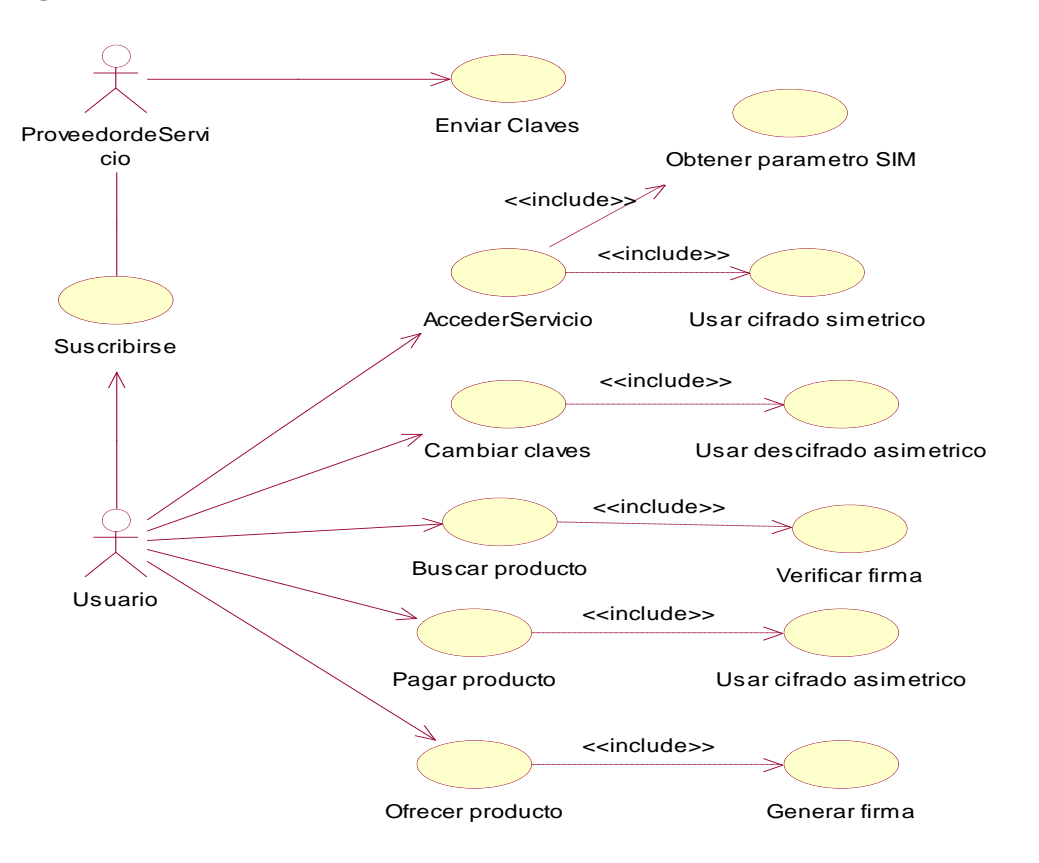

#### **1.2. Diagrama de casos de uso**

**Figura 1-1. Diagrama de casos de uso del prototipo**

#### **1.3. Descripción de los casos de uso**

Para ver la descripción de los casos de uso: Obtener parámetros SIM, Usar cifrado simétrico, Usar descifrado asimétrico, Verificar firma, Usar cifrado asimétrico y Generar firma, remitirse al Anexo D.

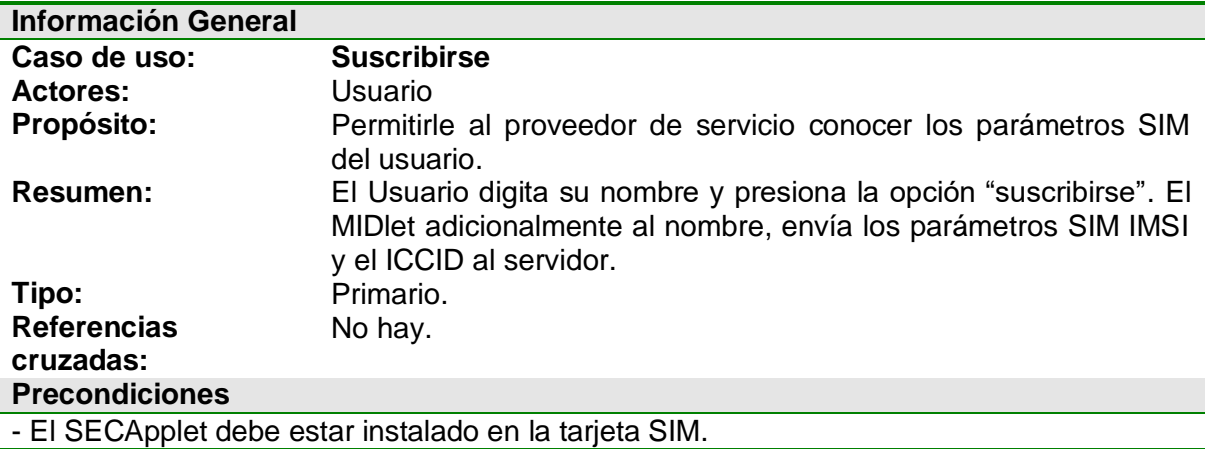

#### **Flujo Principal**

- El usuario ingresa a la opción suscribirse del MIDlet.
- El MIDlet le muestra al usuario un espacio para que se digite el nombre.
- El usuario presiona la opción "suscribirse"
- El MIDlet haciendo uso de P3SIM obtiene el ICCID y el IMSI del usuario.
- El MIDlet envía al servidor el nombre, el ICCID y el IMSI del usuario.
- El servidor retorna un mensaje informando del éxito en la suscripción del usuario.
- El MIDlet le muestra al usuario el mensaje de éxito.

#### **Flujos de Excepción**

*E1: Parámetros SIM no accesibles.*

- Por alguna razón no se pudo obtener el ICCID o el IMSI del usuario.
- Se le muestra al usuario el mensaje de fracaso en la suscripción.

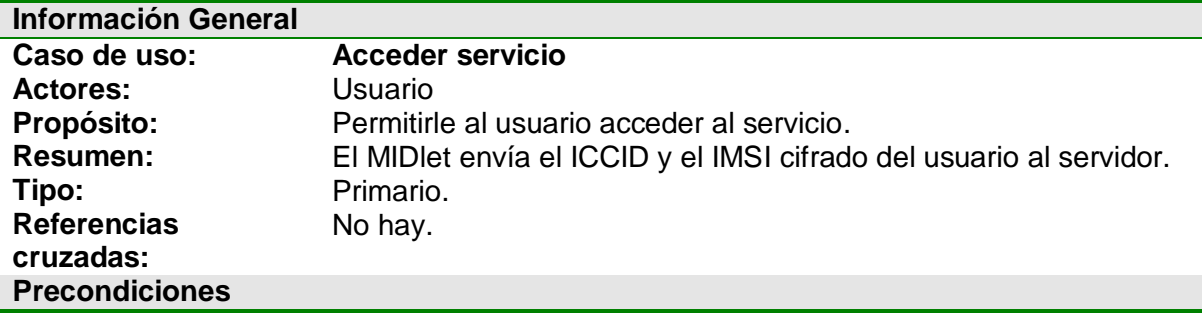

- El Usuario tiene que estar registrado (suscribirse previamente) ante el proveedor de servicio.

- El SECApplet debe estar instalado en la tarjeta SIM.

#### **Flujo Principal**

- El usuario selecciona la opción "ingresar".
- El MDIet obtiene una clave DES (conocida por el proveedor del servicio) y cifra el IMSI del usuario, luego lo envía junto al ICCID.
- El servidor valida estos datos y le envía al usuario la respuesta OK.
- El MIDlet le permite al usuario acceder a todas las opciones del prototipo: comprar producto, …

#### **Flujos de Excepción**

*E1: Parámetros SIM o clave DES no accesible.*

Se le muestra al usuario el mensaje de fracaso en el ingreso.

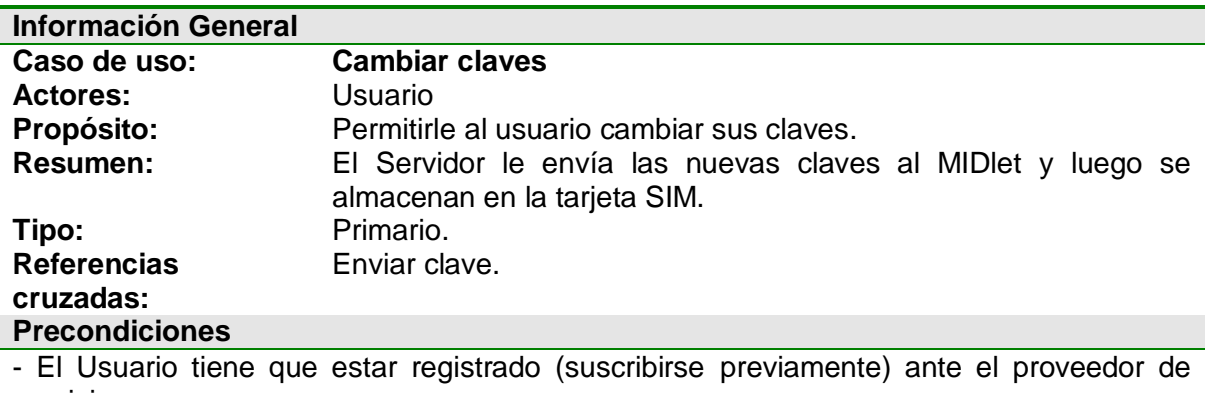

servicio. - El SECApplet debe estar instalado en la tarjeta SIM.

#### **Flujo Principal**

- El usuario selecciona la opción "cambiar claves".
- El servidor le envía al MIDlet las nuevas claves cifradas con la clave pública del usuario.
- El MIDlet descifra dichas claves con la clave privada del usuario.
- El MIDlet almacena las nuevas claves.
- El MIDlet le muestra al usuario el mensaje "claves cambiadas exitosamente"

### **Flujos de Excepción**

*E1: Error criptográfico.*

- Si en el recorrido fue alterada la información enviada del servidor al cliente, se produce una excepción de seguridad.
- Se le muestra al usuario el mensaje "no se pudieron cambiar las claves".

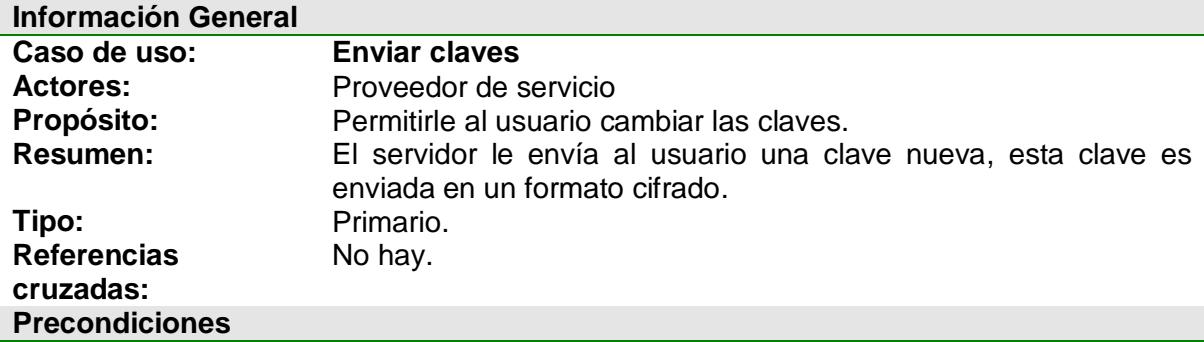

- El Usuario tiene que estar registrado (suscribirse previamente) ante el proveedor de servicio.

- El SECApplet debe estar instalado en la tarjeta SIM.

#### **Flujo Principal**

- El usuario selecciona la opción "cambiar claves".
- El proveedor de servicio genera una nueva clave y luego la cifra con la clave pública del usuario. Se envía al cliente la nueva clave cifrada.
- El MDIet recibe la información y la descifra con la clave privada del usuario.
- El MIDlet almacena la nueva clave en la tarjeta SIM.
- El MIDlet le muestra al usuario el mensaje de éxito

# **Flujos de Excepción**

*E1: Error criptográfico.*

- Si en el recorrido fue alterada la información enviada del servidor al cliente, se produce una excepción de seguridad.
- Se le muestra al usuario el mensaje "error en el cambio de claves".

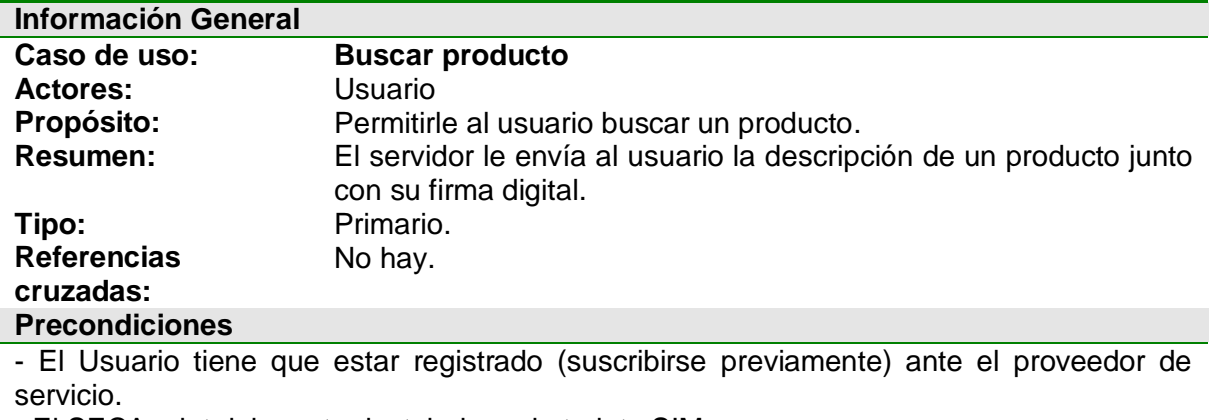

- El SECApplet debe estar instalado en la tarjeta SIM.

#### **Flujo Principal**

- El usuario entra a la opción "Buscar producto".

- El servidor le envía al cliente la lista de los productos disponibles.
- El usuario selecciona algún producto disponible.
- El servidor le envía al cliente la descripción de un producto junto con su firma digital
- El MIDlet le muestra al usuario la información del producto, siempre y cuando la firma obtenida sea válida.

# **Flujos de Excepción**

*E1: Error criptográfico.*

- Si en el recorrido fue alterada la información enviada del servidor al cliente, se produce una excepción de seguridad.
- Se le muestra al usuario el mensaje "no se puede observar la información del producto".

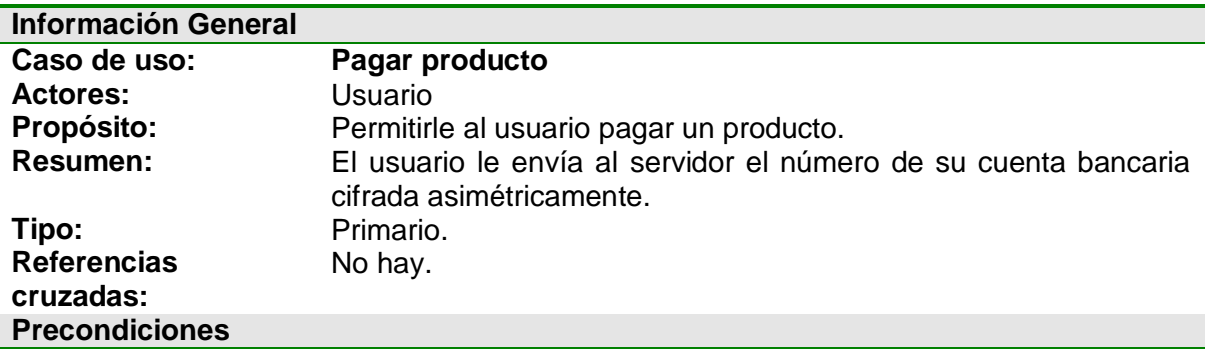

- El Usuario tiene que estar registrado (suscribirse previamente) ante el proveedor de servicio.

- El SECApplet debe estar instalado en la tarjeta SIM.

#### **Flujo Principal**

- El usuario entra a la opción "pagar producto".
- El usuario digita su número de cuenta bancaria y selecciona la opción "pagar".
- El MIDlet cifra el número de cuenta bancaria con la clave pública del proveedor de servicio.
- El MIDlet le envía el número de cuenta bancaria cifrado.
- El Servidor descifra esta información con la clave privada del proveedor de servicio. Si este proceso es exitoso se le envía al cliente el mensaje de éxito.
- El MIDlet le muestra al usuario el mensaje "producto pagado"

#### **Flujos de Excepción**

*E1: Error criptográfico.*

- Si en el recorrido fue alterada la información enviada del cliente al servidor, se produce una excepción de seguridad.
- Se le muestra al usuario el mensaje "no se puede pagar el producto".

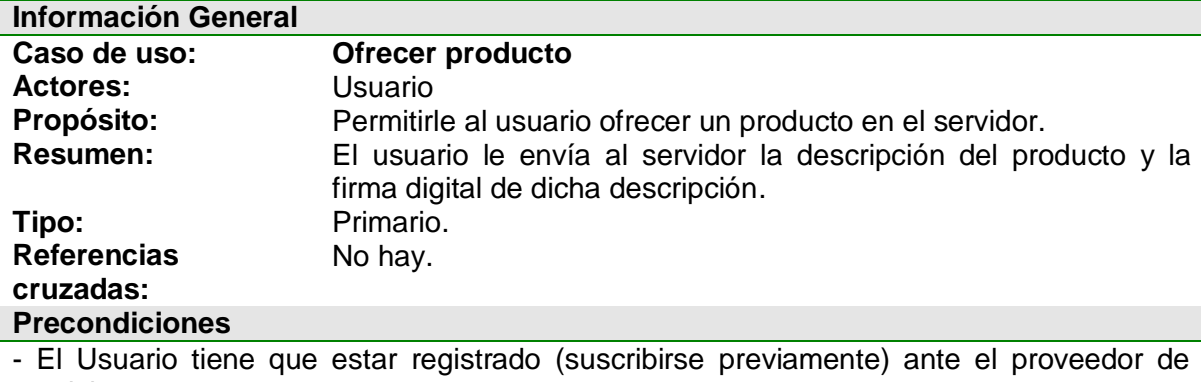

servicio.

- El SECApplet debe estar instalado en la tarjeta SIM.

#### **Flujo Principal**

- El usuario entra a la opción "ofrecer producto".
- El usuario digita la descripción del producto.
- El MIDlet genera la firma digital de la descripción del producto.
- El MIDlet le envía al servidor la descripción del producto y la firma digital.
- El servidor verifica la firma digital. Si la firma es válida, se le envía al cliente el mensaje de éxito.
- El MIDlet le muestra al usuario el mensaje "producto ofrecido"

#### **Flujos de Excepción**

*E1: Error criptográfico.*

- Si en el recorrido fue alterada la información enviada del cliente al servidor, se produce una excepción de seguridad.
- Se le muestra al usuario el mensaje "no se puede ofrecer el producto".

#### **2. DISEÑO**

El diseño del prototipo se basa en la arquitectura MVC (Modelo-Vista-Control).

#### **2.1. Diagramas de secuencia**

Se realizó un diagrama de secuencia para cada caso de uso.

#### **Caso de uso: Suscribirse**

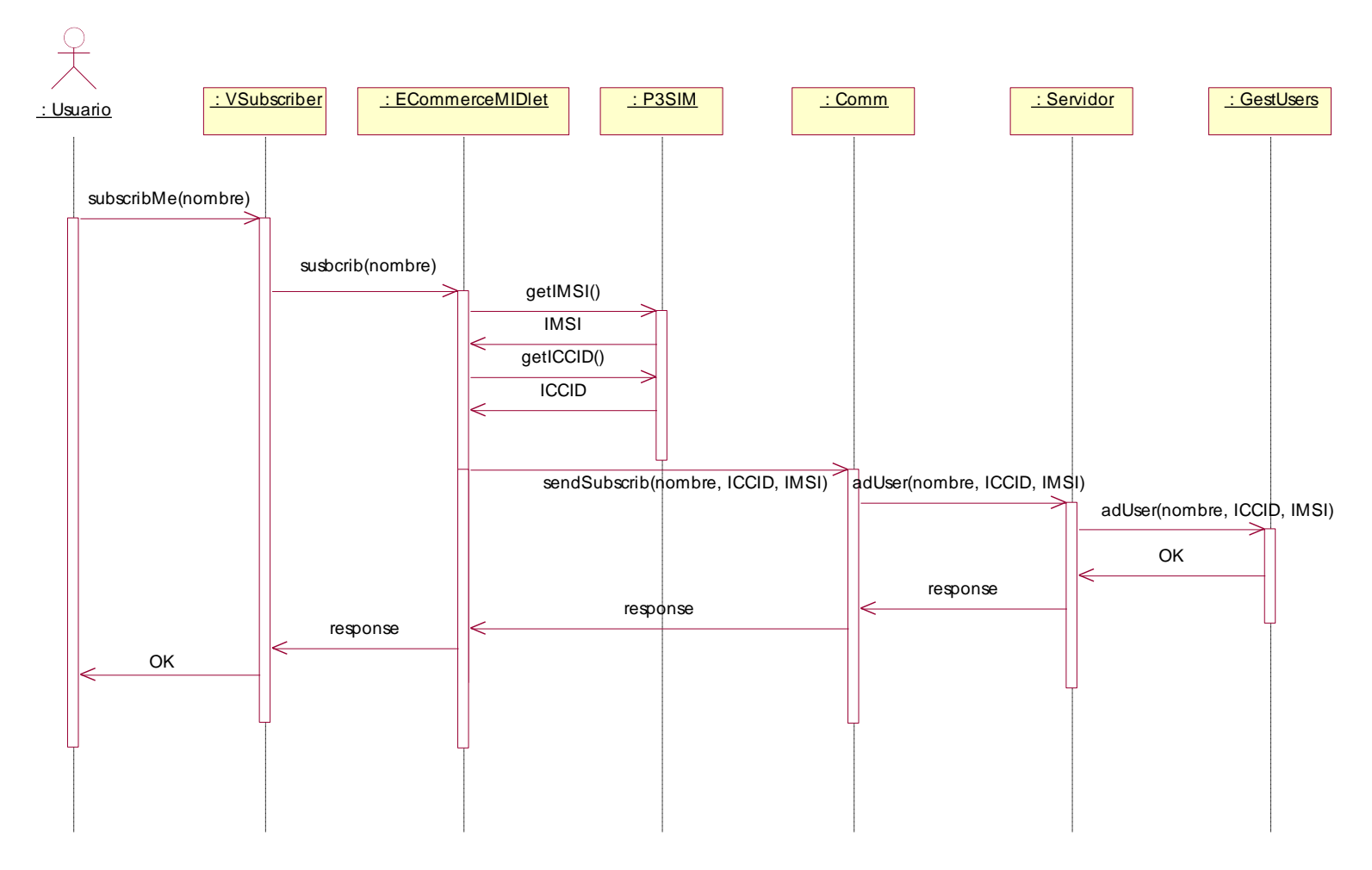

**Figura 2-1. Diagrama de secuencia para Suscribirse**

#### **Caso de uso: Acceder servicio**

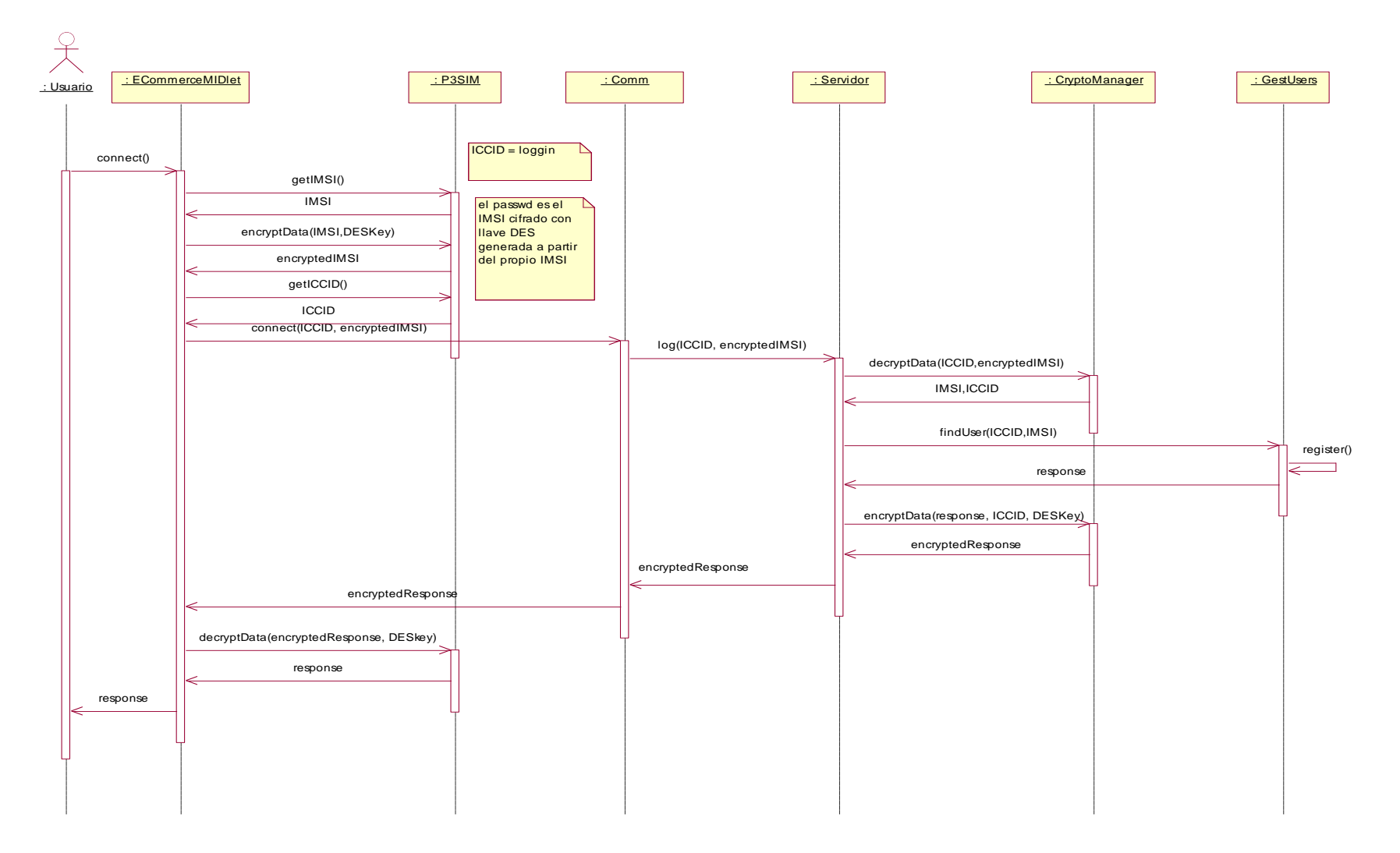

**Figura 2-2. Diagrama de secuencia para Acceder servicio**

# **Caso de uso: Buscar producto**

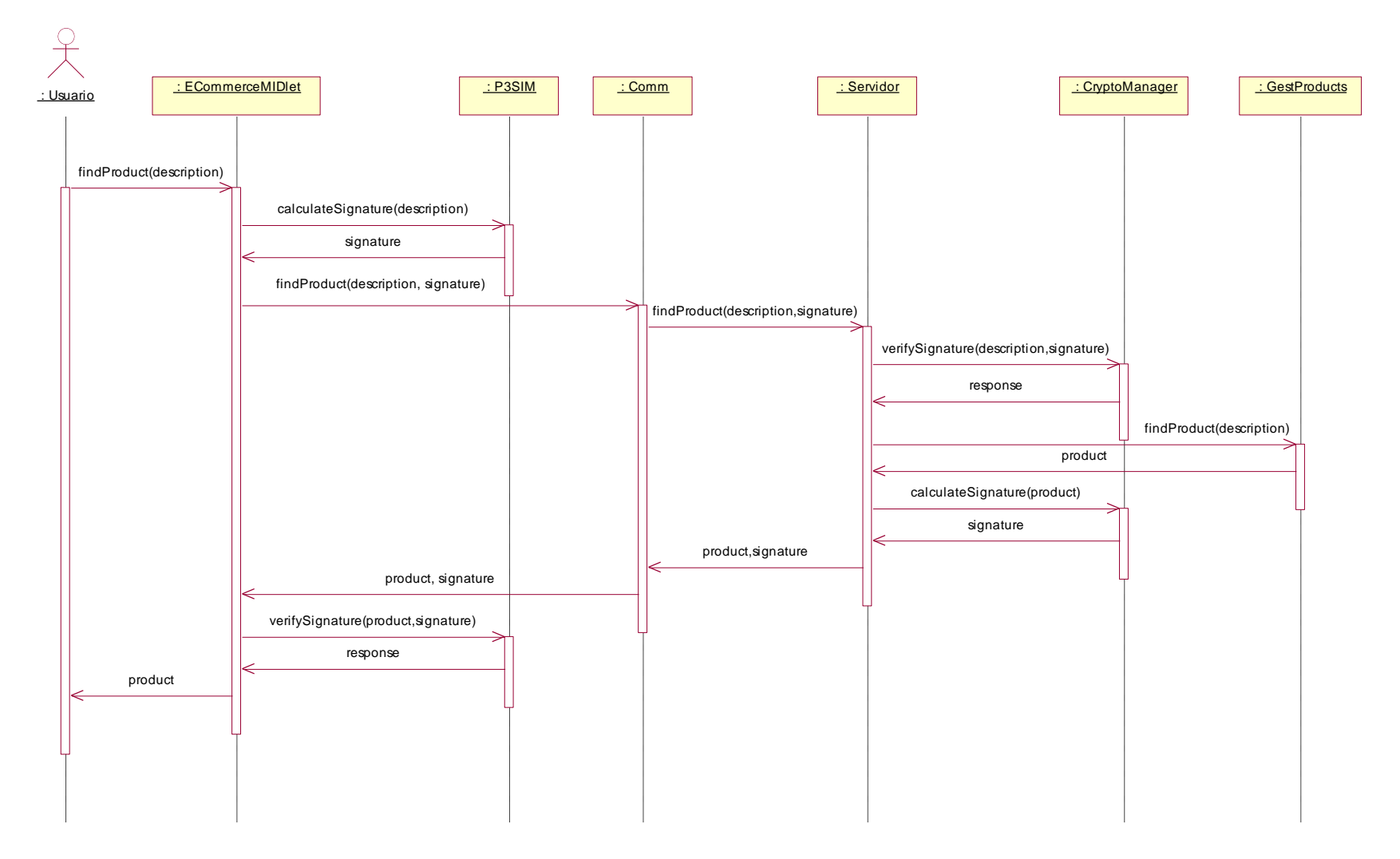

**Figura 2-3. Diagrama de secuencia para Buscar producto**

#### **Casos de uso: Cambiar claves**

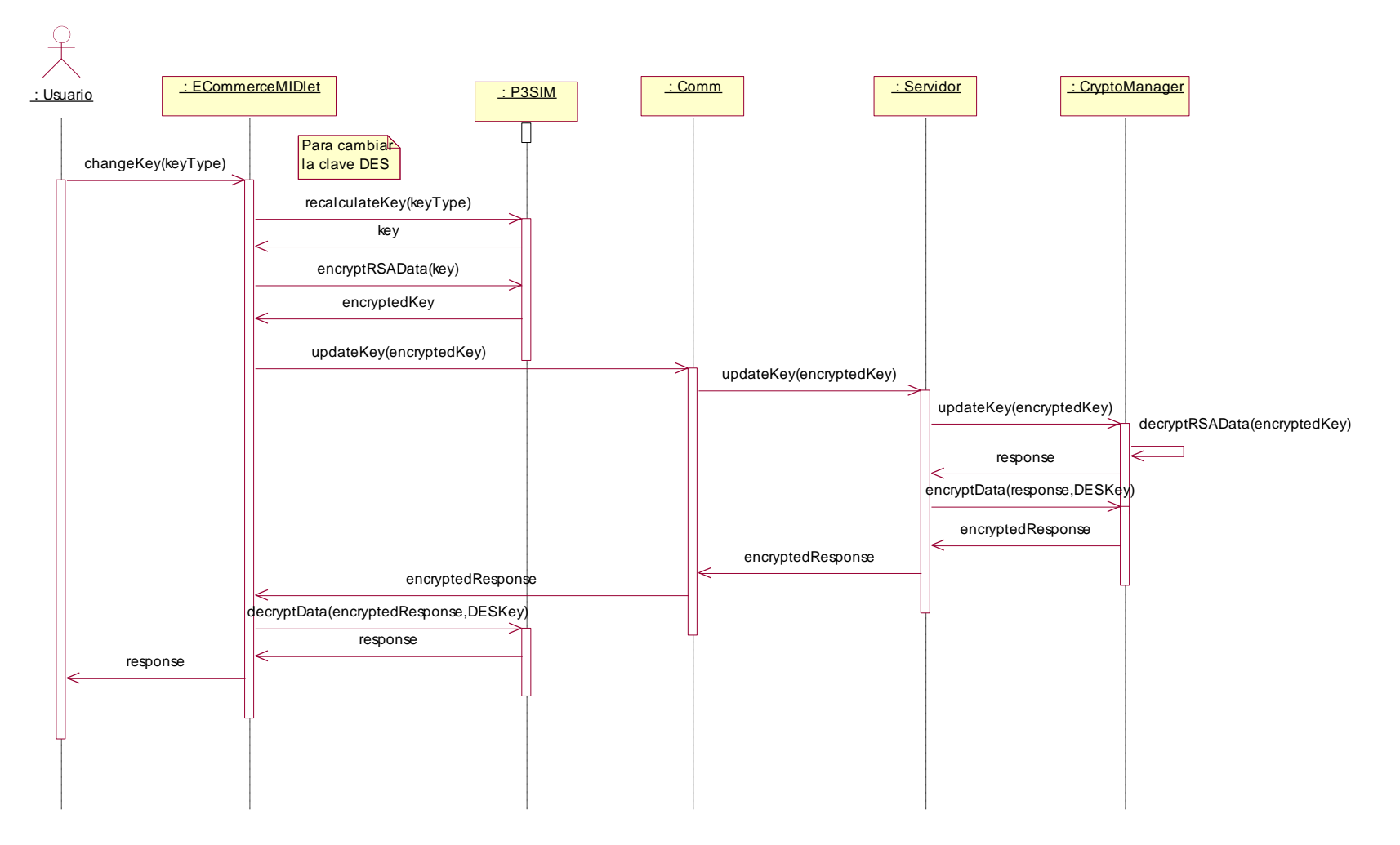

**Figura 2-4. Diagrama de secuencia para Cambiar claves**

### **Caso de uso: Enviar claves**

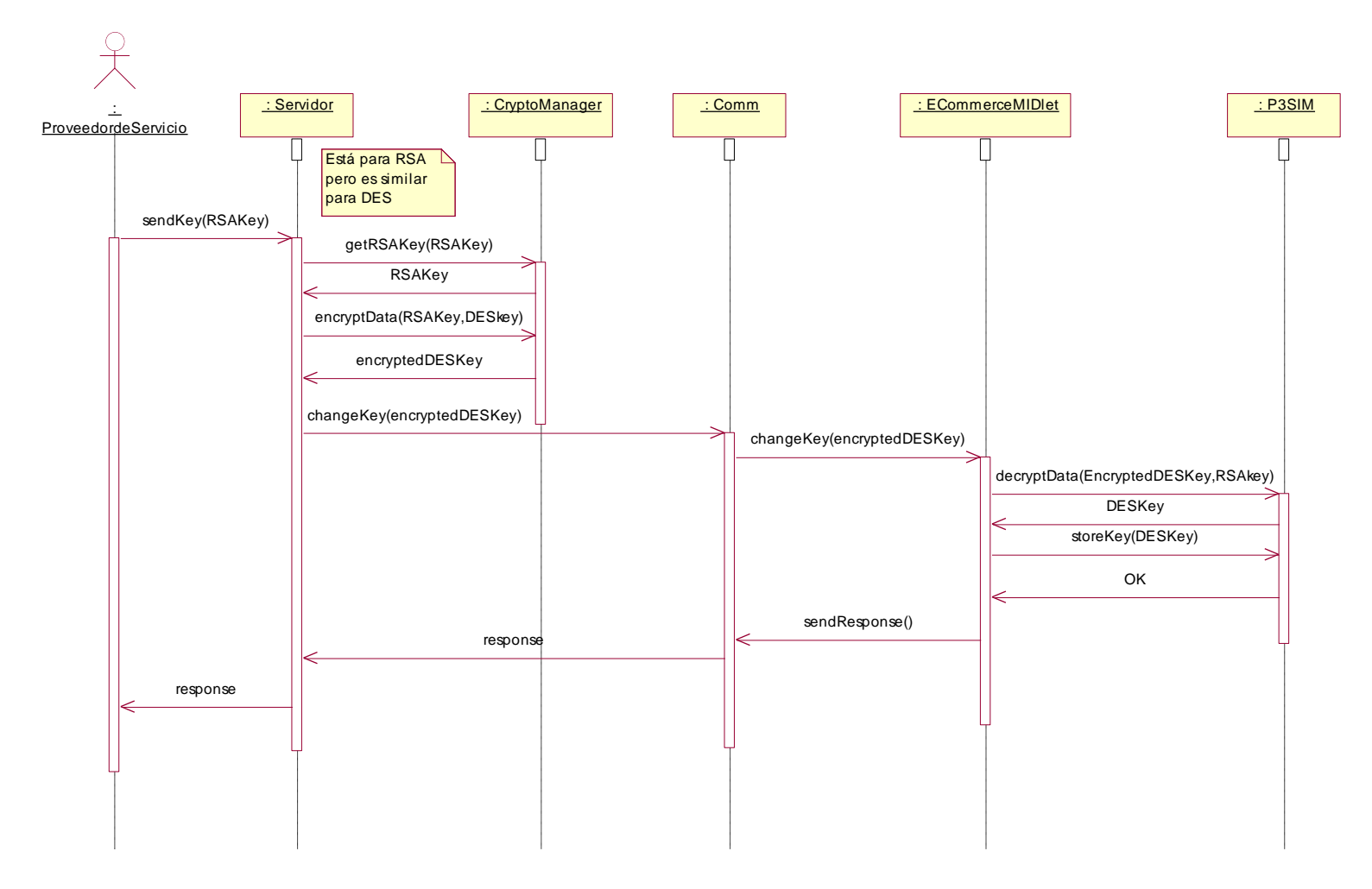

**Figura 2-5. Diagrama de secuencia para Enviar claves**

# **Caso de uso: Ofrecer producto**

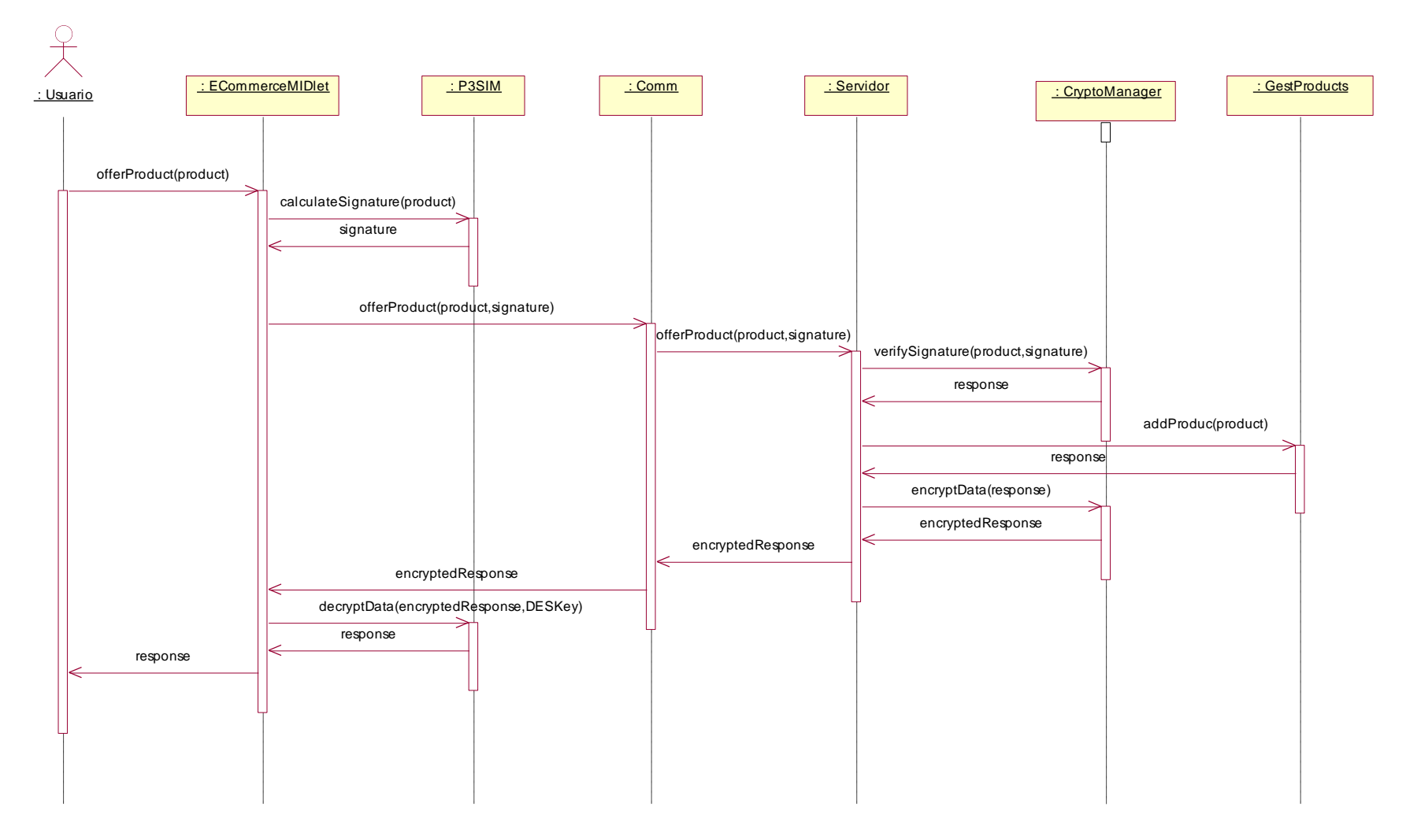

**Figura 2-6. Diagrama de secuencia para Ofrecer producto**

# **Caso de uso: Pagar producto**

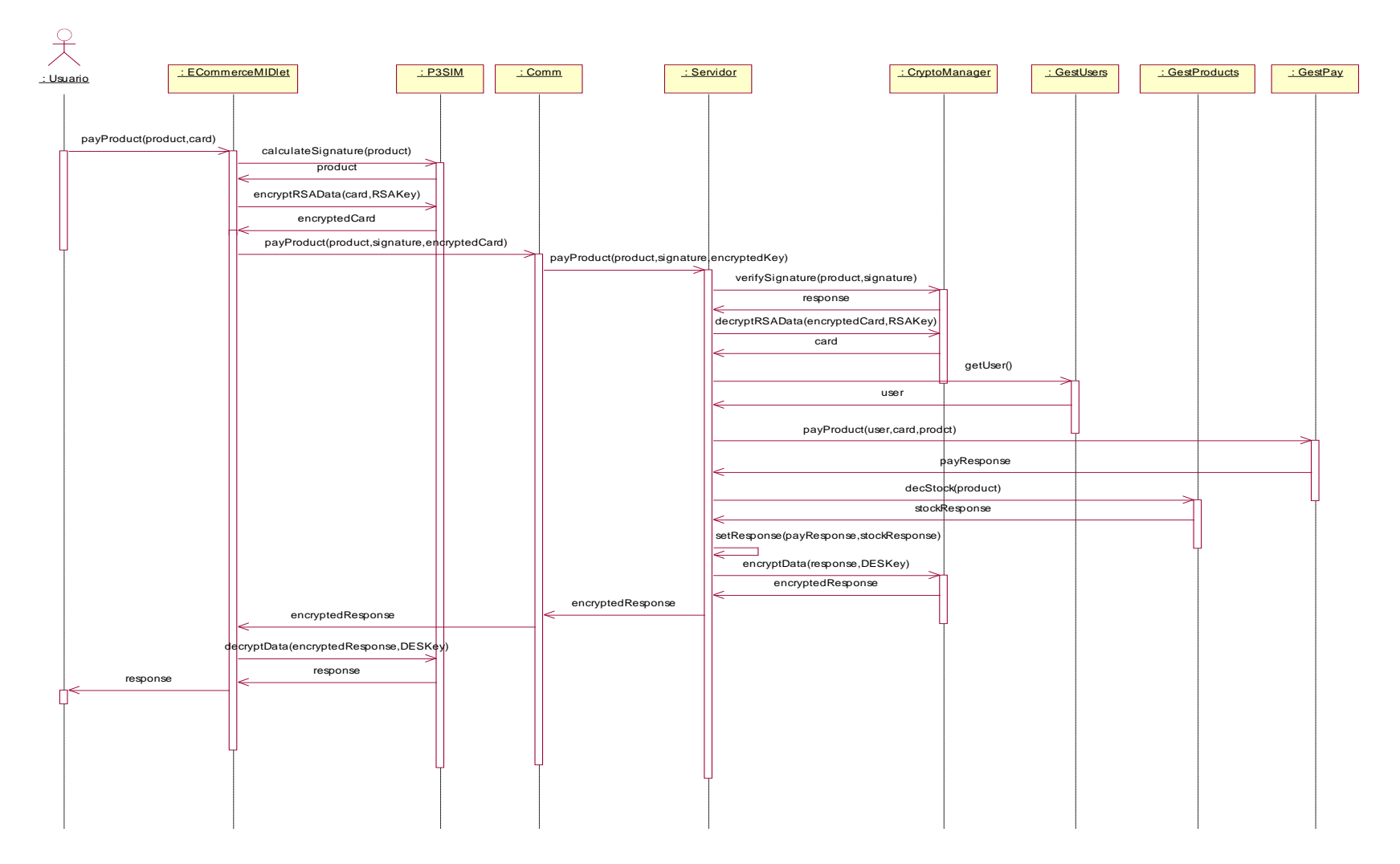

**Figura 2-7. Diagrama de secuencia para Pagar producto**

#### **2.2. Diagrama de clases**

La arquitectura del sistema como se mencionó anteriormente está compuesta de dos partes: el cliente (figura 2-8) y el servidor (figura 2-9).

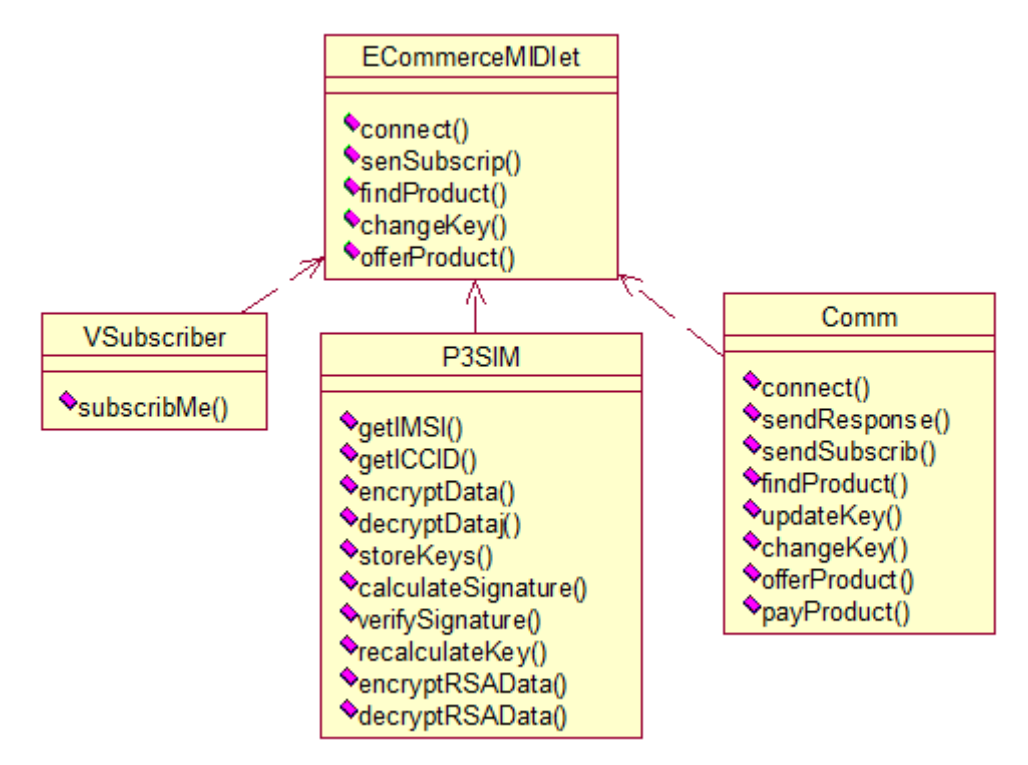

**Figura 2-8. Diagrama de clases del cliente del prototipo**

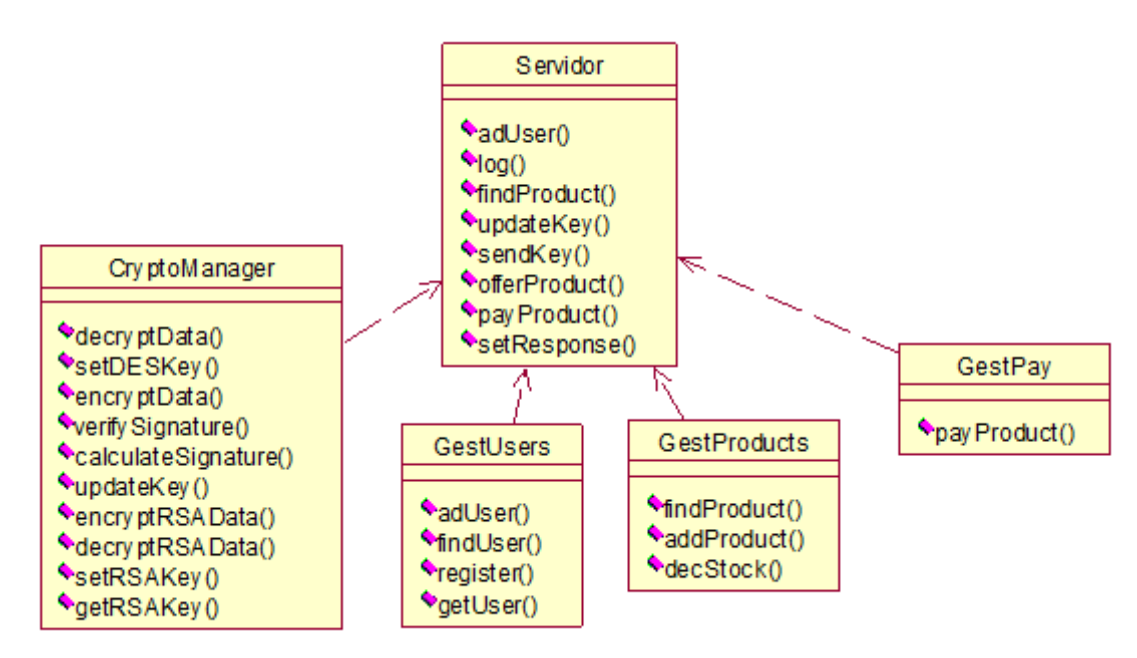

**Figura 2-9. Diagrama de clases del servidor del prototipo**

#### **2.3. Diagrama de despliegue**

El diagrama de despliegue se muestra en la figura 2-10. En el servidor se manejan dos conceptos:

- Gestión de la seguridad: lo cual es efectuado por las clases CryptoManager y GestUsers.
- Gestión de comercio: lo cual es realizado por las clases GestProducts y GestPay.

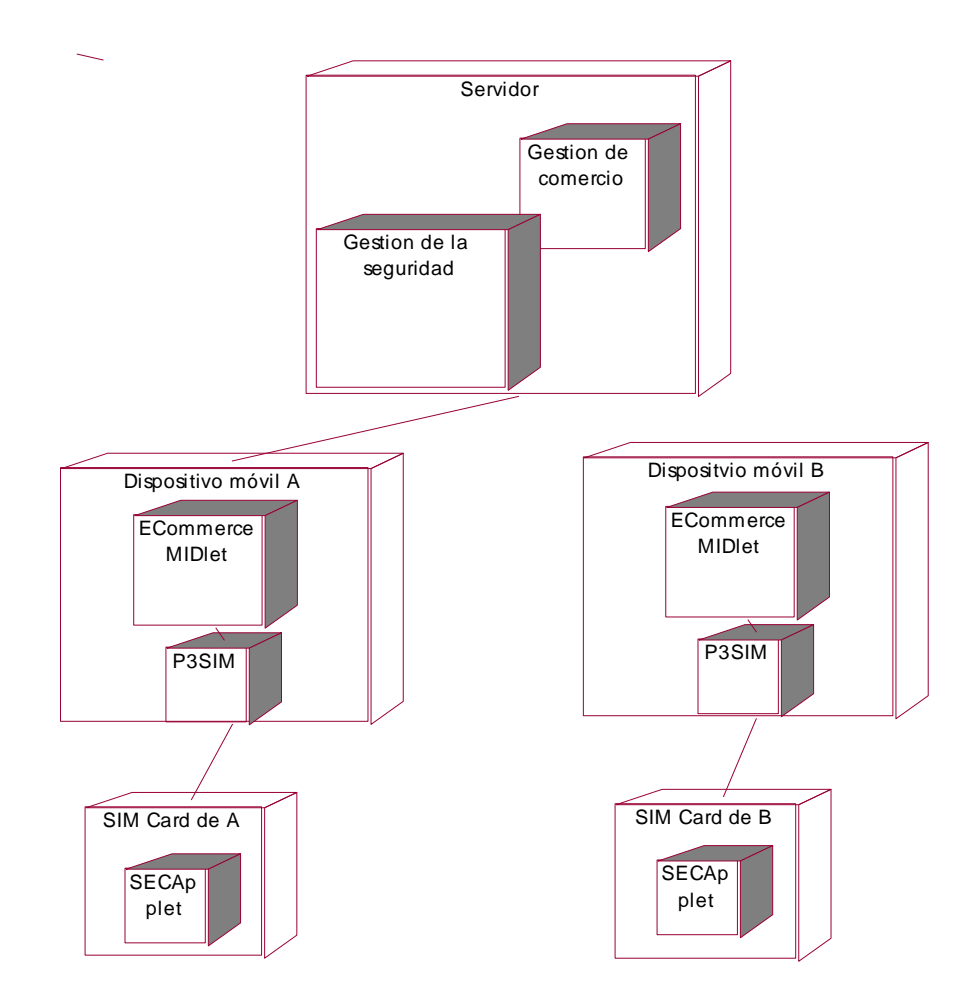

**Figura 2-10. Diagrama de despliegue del prototipo**